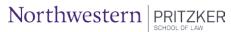

# Career Strategy Center

## Job Posting Instructions for Employers

To post a job you must be registered as an employer in <u>Northwestern Law's Symplicity</u>. If you are already registered and have forgotten your password, click the <u>Forgot My Password link</u> and instructions on resetting your password will be emailed to you.

# Registering for an Account on Northwestern Law's Symplicity

- 1. Visit Northwestern Law's Symplicity website and click on the Employer icon
- 2. On the login page, click on the Register button. Complete the requested information.
- 3. You will receive an email with a link to choose your password once your registration has been processed, typically one business day.
- 4. Once you have received your login information, return to Northwestern Law's Symplicity and login.
- 5. You will need to build a Personal Profile. You can do that by clicking on the Account tab on the top navigation bar. You will also have the option of building an Employer Profile.

### Posting a Job

- 1. Once you have logged in, on the main screen under Shortcuts you have the option to:
  - a. Create Job Posting
  - b. View Job Postings
  - c. View Applicants
- 2. To post a job click on the Create Job Posting link and enter a position description, then click the Submit button. Your job description will be reviewed by our staff and should be posted within 2 business days.
- 3. You can post job opportunities, internships, and externships in the legal profession. Please note that the Career Center does not accept postings from third parties, or for pre-law positions (e.g., paralegal, administrative assistant).

#### View our Statement on Equal Opportunity

#### Contact Us

If you have any questions please contact the Center for Career Strategy by email or by phone at (312) 503-3498.